# Utilisation du forum

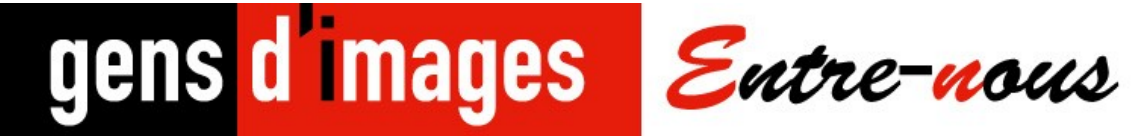

# **Connexion**

Entre-nous est un forum fermé. Il faut donc être connecté pour y accéder.

Pour accéder au forum : [http://entrenous.gensdimages.com](http://entrenous.gensdimages.com/)

Une autre option est de passer par le site Gens d'Images, et de cliquer sur l'option Entre-nous dans le menu.

Vous arrivez alors sur la page d'accueil d'Entre-nous :

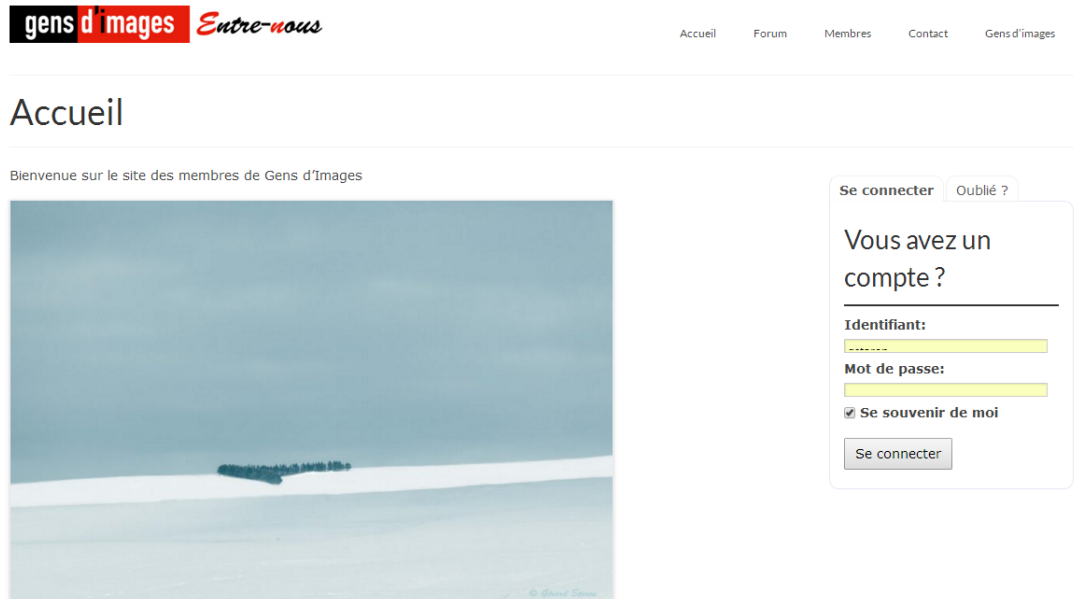

Dans la partie droite, on vous demande un identifiant et un mot de passe. L'identifiant est l'initiale de votre prénom suivi du nom, le tout en minuscule. Par exemple, pour Gérard Staron, l'identifiant sera gstaron.

A la place de votre identifiant, vous pouvez utiliser votre adresse e-mail que vous avez communiquée à Gens d'Images.

Si vous ne vous souvenez plus de votre identifiant et/ou de votre mot de passe, pas de panique, cliquez sur « oublié ? »

Entrez l'e-mail que vous avez communiqué à Gens d'images. Vous recevrez un mail rappelant votre identifiant et un lien pour réinitialiser votre mot de passe.

# **Contribution sur le forum**

## **Les différents forums**

Une fois connecté, en cliquant sur forum dans le menu, on trouve les forums suivants :

- Comment utiliser le forum : contient des trucs et astuces pour vous aider dans l'utilisation du forum.
- Votre actualité : C'est ici que les membres de Gens d'Images partagent leur actualité (expo, livre, workshop).
- Débats : pour débattre de différents sujets sur l'image.
- Une expo, un livre, un coup de cœur : vous avez particulièrement aimé une expo, un livre, parlez-en.
- Appels à candidature : Pour faire connaitre un appel à candidature pour un prix, un festival, une résidence.
- Entraide : Besoin d'un conseil, c'est ici qu'il faut le demander.
- Petites annonces : Un job à proposer, du matériel à vendre, c'est là.

#### **Lire un sujet**

Cliquez sur un forum, vous aurez alors la liste des sujets, le plus récent en haut.

Cliquez sur le sujet qui vous intéresse et vous aurez toutes les interventions sur le sujet.

## **Répondre sur un sujet**

En bas de la liste des interventions, vous trouverez un formulaire de réponse :

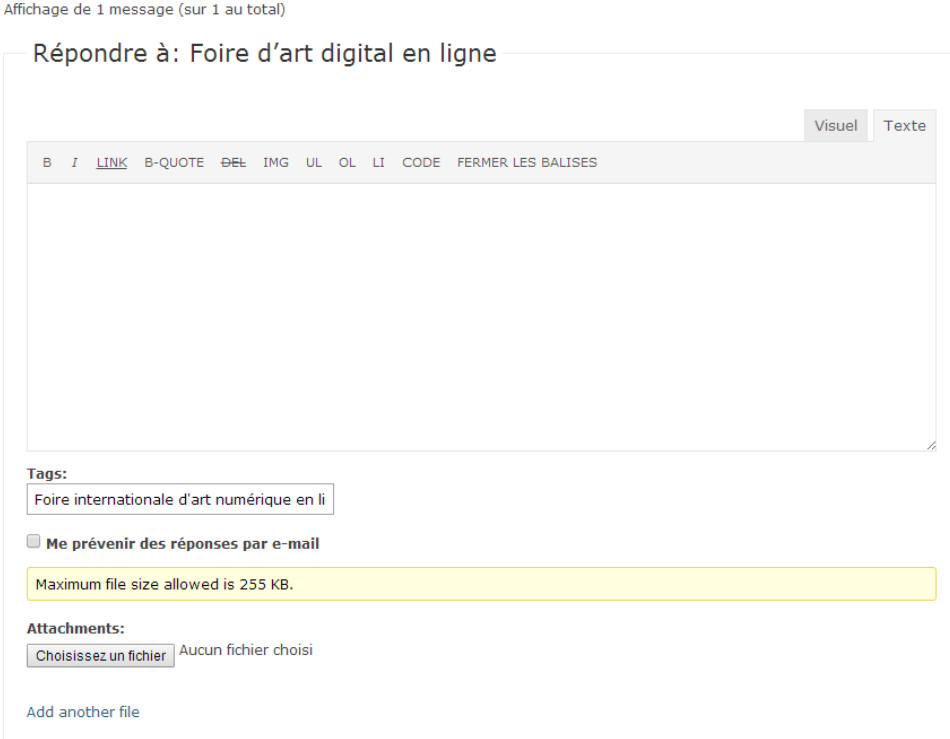

Pour les détails de la saisie, se reporter au chapitre saisie d'un texte.

#### **Démarrer un nouveau sujet**

Cliquer sur le forum sur lequel vous souhaitez initier un nouveau sujet.

Sous la liste des sujets, vous trouverez le formulaire pour ajouter un nouveau sujet :

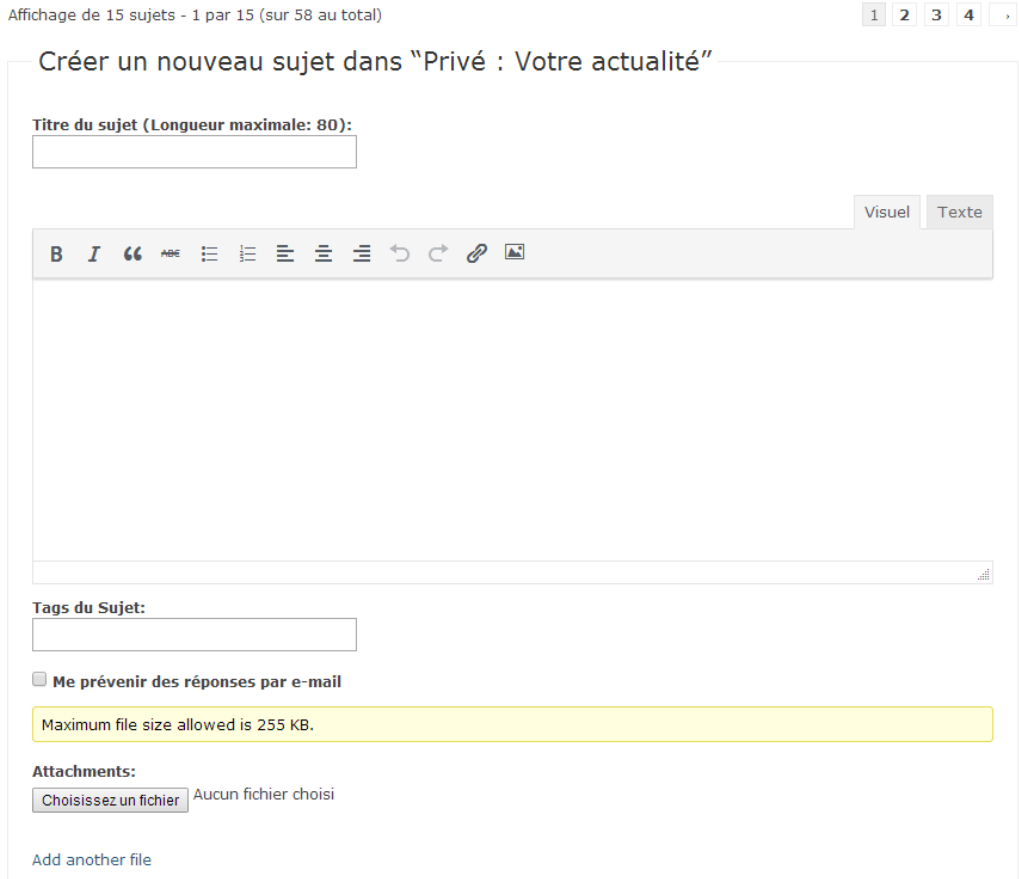

#### **Saisie d'un texte**

Vous pouvez directement saisir un texte dans le formulaire et le mettre en forme ou copier/coller du texte.

#### *Pour saisir du texte :*

En haut de la zone de saisie, vous avez deux onglets : Texte et Visuel

Cliquez sur visuel, saisissez votre texte et mettez-le en forme avec les outils :

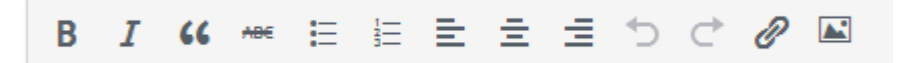

Des info-bulles vous indiquent à quoi sert chaque outil.

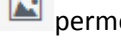

permet d'ajouter une image directement dans le texte.

*P* permet d'ajouter un lien.

### *Pour copier –coller du texte :*

Souvent le texte que vous copiez est déjà formaté, soit qu'il provienne d'un site internet ou d'un mail en HTML, soit d'un fichier word.

Pour conserver le formatage et ne pas afficher de balises ésotériques à l'écran, il faut cliquer sur l'onglet Texte puis coller votre texte dans la zone de saisie.

Vous pouvez ensuite repasser dans l'onglet Visuel pour contrôler votre texte mis en forme.

#### **Insérer une image**

Le mieux est de l'insérer dans le texte avec le bouton

On peut aussi attacher des images qui apparaitront alors sous le texte avec l'option en bas du formulaire :

#### **Attachments:**

Choisissez un fichier Aucun fichier choisi

La taille des images est limitée à 255 Ko. Veillez donc à redimensionner vous images avant de les attacher.

## **Lecture du forum à partir d'un e-mail reçu à propos d'une nouvelle publication sur le forum**

Quand vous cliquez sur un lien vers un post à partir d'un mail reçu de [Gens d'images Entre-nous], si vous n'êtes pas connecté sur Entre-nous, vous arrivez directement sur un formulaire de connexion. Après saisie de vos identifiants, vous accéderez directement au post en question.

Pour la saisie de l'identifiant, vous pouvez utiliser soit votre identifiant (initial du prénom+nom) soit l'adresse e-mail que vous avez donnée à Gens d'images (celle qui est dans l'annuaire).

La durée de connexion est de 1 an ou 10 ans si on coche l'option « se souvenir de moi ». La connexion est mémorisée dans un cookie. Si vous purgez vos cookies, vous serez alors déconnectés. Il vous faudra ressaisir votre identifiant et mot de passe.